## **Commandes**

## **Ajouter une photo à la ligne de commande Commandes - Ajouter une photo à la ligne de commande**

Il est possible d'ajouter une photo par ligne de commande. Vous pouvez le realiser en naviguant vers l'onglet Dossier -> Commandes. Ouvrez un dossier et cliquez sur le symbole de la camera à gauche de la ligne. Maintenant vous pouvez télécharger les photos.

Quand vous voulez communiquer la commande au fournisseur, vous devez cliquer "Communiquer". Là, vous retrouverez les photos que vous avez ajouté à chaque ligne. Maintenant vous avez la possibilité de les transférer au fournisseur si nécessaire.

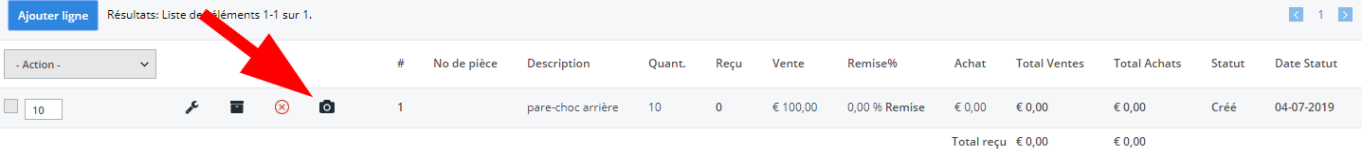

Référence ID de l'article : #1980 Auteur : Glenn De Landtsheer Dernière mise à jour : 2019-07-05 10:06